Manual para la elección de plazas en pruebas selectivas del Servicio Madrileño de Salud de la Comunidad de Madrid

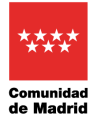

# Índice de contenido

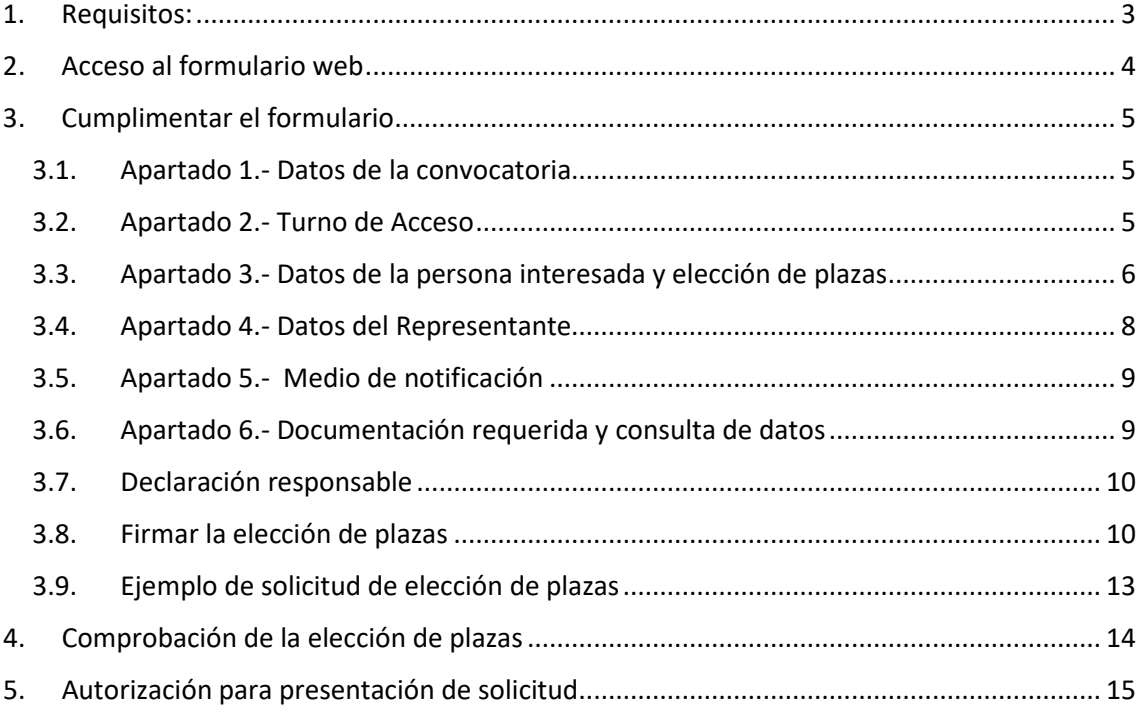

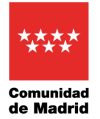

Al objeto de la Elección de Plazas de los procesos selectivos del Servicio Madrileño de Salud, se ha creado un formulario web para que los candidatos, una vez hayan aprobado su correspondiente proceso, se dispongan a indicar sus preferencias de elección de plaza en base a las plazas existentes y su puntuación.

# <span id="page-2-0"></span>**1. Requisitos:**

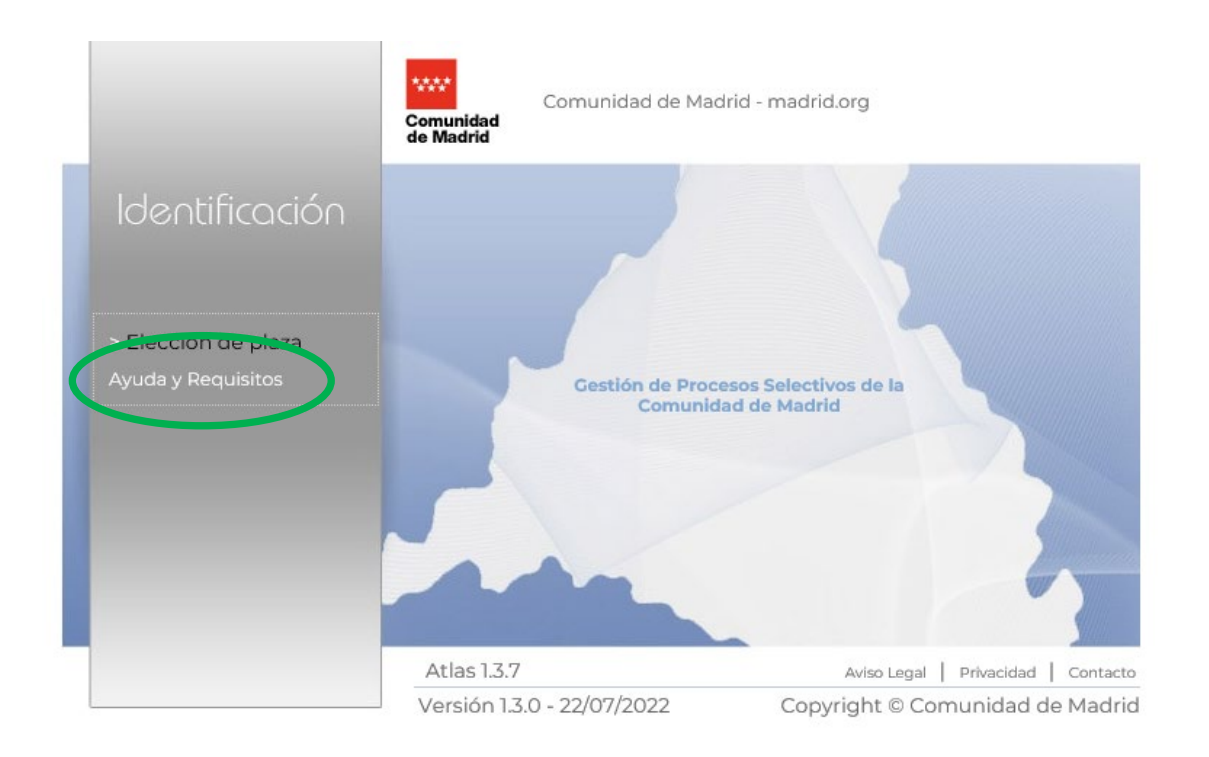

Requisitos mínimos del sistema informático que utilicen los candidatos para poder realizar la tramitación telemáticamente con la Comunidad de Madrid:

- − **AutoFirma**: Pulsa **[aquí](https://firmaelectronica.gob.es/Home/Descargas.html)** para descargar la última versión de la aplicación.
- − **Certificado Digital**: Para acceder a cualquiera de los servicios de tramitación electrónica se necesita disponer de un certificado digital reconocido por la Comunidad de Madrid. Pulsa **[aquí](http://www.comunidad.madrid/servicios/empleo/participacion-procesos-selectivos)** para obtener uno.
- − **Java**: Se recomienda la descarga e instalación de la última versión de **[Java](http://www.java.com/es/download/manual.jsp)**.

Cumpliendo con los requisitos mínimos, mediante el enlace *Elección de plaza*, se le solicitará el Certificado Digital. Se comprobará su validez y será redirigido a la solicitud de Elección de plazas. Una vez cumplimentada, se le solicitará autorización para la firma digital de la solicitud mediante el componente AutoFirma. Se realizará el Registro Telemático de la solicitud generada y podrá descargar su justificante en formato pdf.

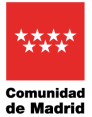

Manual para la elección de plaza en pruebas selectivas del SERMAS

# <span id="page-3-0"></span>**2. Acceso al formulario web**

Para acceder al formulario web se usará el enlace establecido en la convocatoria y a continuación se pulsará en Elección de plaza

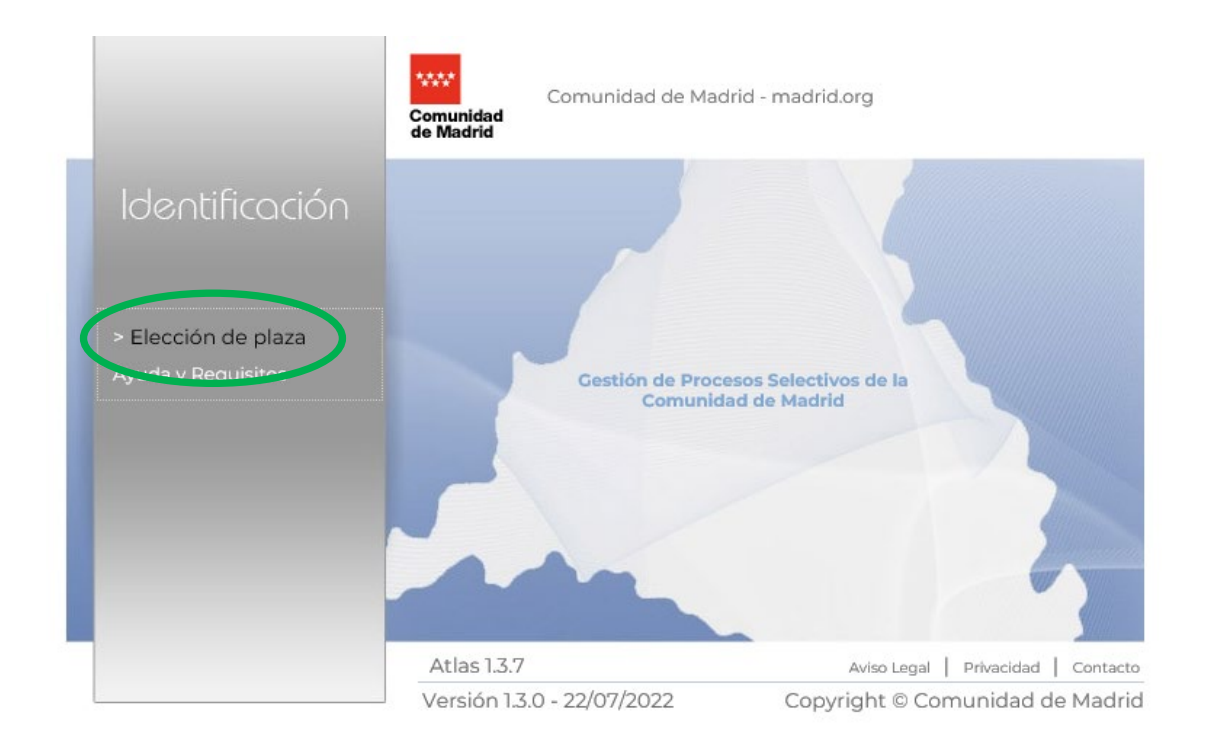

Aparecerá esta ventana donde debemos elegir nuestro certificado y pulsar a Aceptar

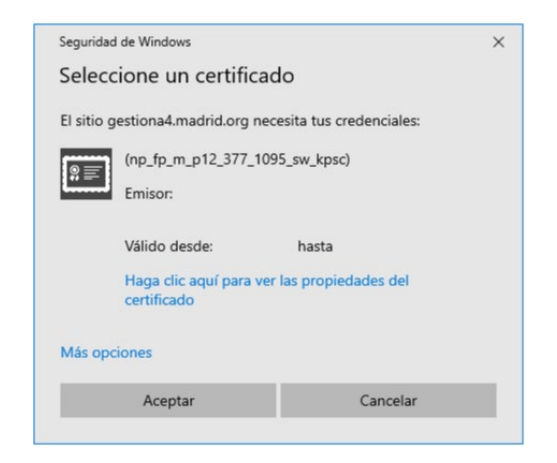

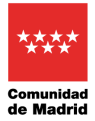

# <span id="page-4-0"></span>**3. Cumplimentar el formulario**

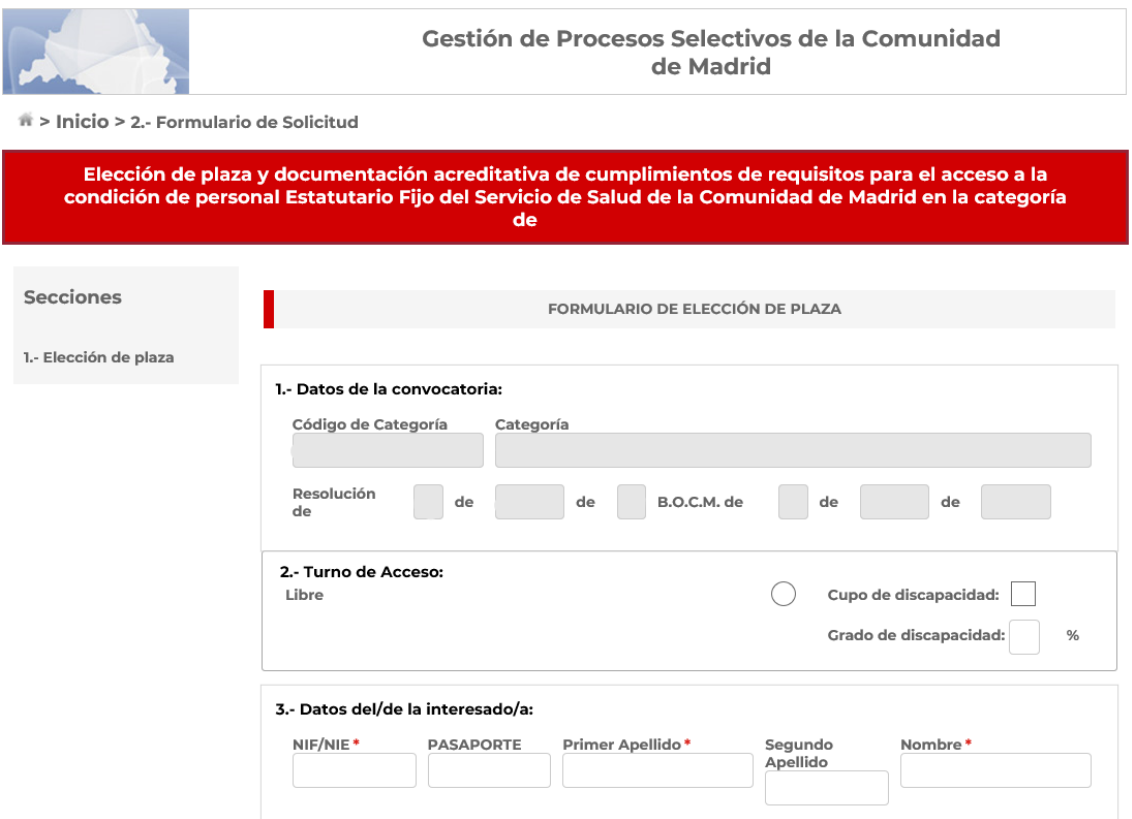

## <span id="page-4-1"></span>**3.1.Apartado 1.- Datos de la convocatoria**

Estos campos se rellenan automáticamente

#### **3.2.Apartado 2.- Turno de Acceso**

<span id="page-4-2"></span>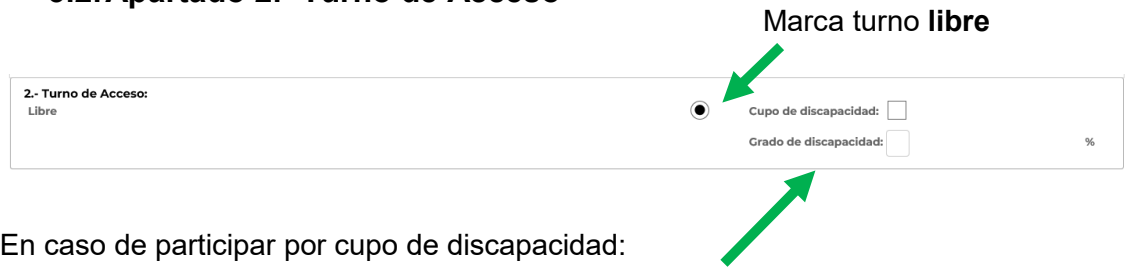

- se marcará la casilla de cupo y se indicará el grado de discapacidad

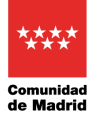

#### <span id="page-5-0"></span>**3.3.Apartado 3.- Datos de la persona interesada y elección de plazas**

#### **Se deberá revisar previamente el Anexo II publicado con los centros ofertados, y en su caso, las observaciones que se indiquen.**

Se cumplimentan los campos de NIF, primer apellido, segundo apellido y nombre.

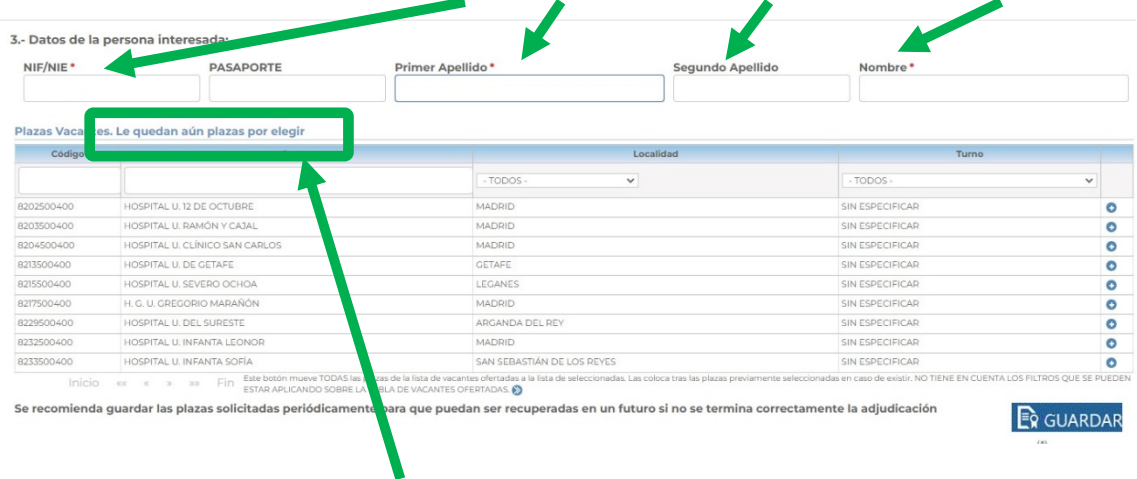

En este apartado figuran los centros en los que se ofertan plazas para la categoría de que se trate, pudiendo elegir tantas opciones como se desee.

El sistema siempre garantizará que se han elegido opciones suficientes como para cubrir al menos el orden de puntuación alcanzado por el candidato. En caso de que no se hayan elegido opciones suficientes, indicará en la zona superior del cuadro, un mensaje indicando que "**Le quedan aún plazas por elegir**", debiendo el candidato en este caso, completar su elección hasta que el texto cambie a "Ya ha seleccionado todas las plazas".

Podemos usar los filtros existentes para simplificar la búsqueda de las opciones que nos interesen (**centro, localidad y turno**).

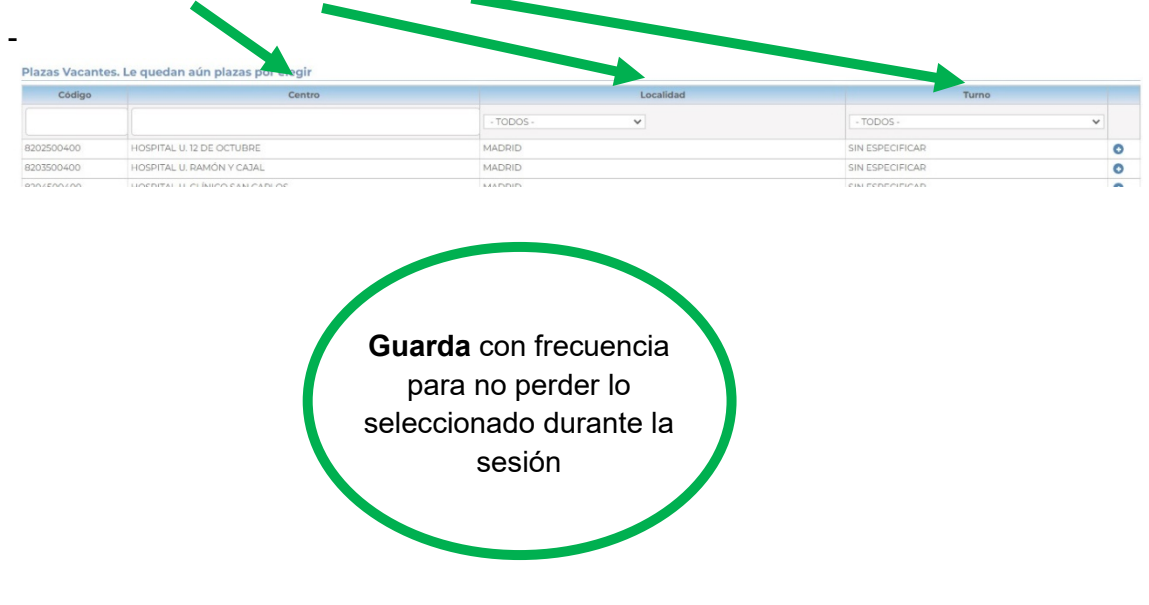

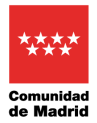

## Para elegir una opción, pulsaremos en el botón  $\bullet$  y el centro elegido, pasará al bloque de plazas seleccionadas:

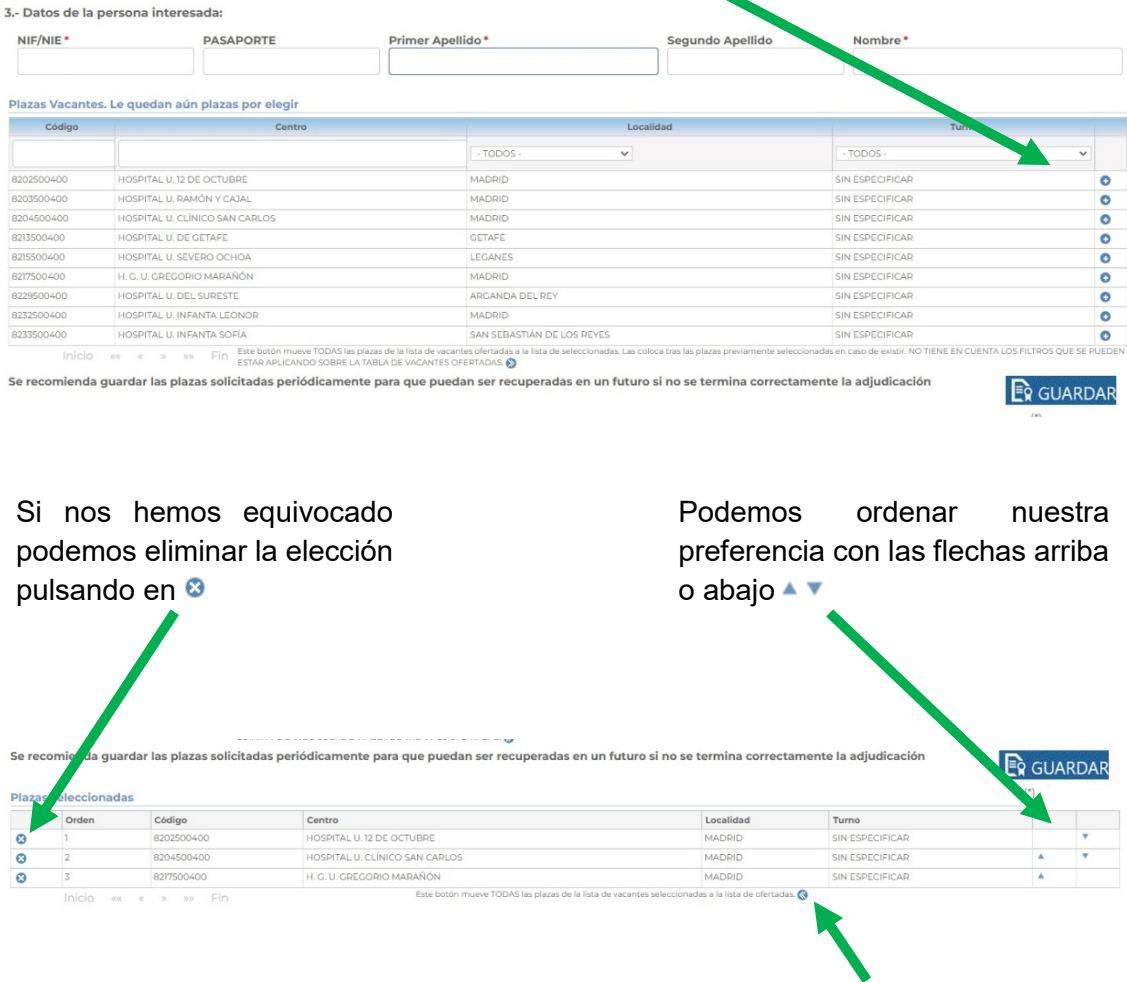

Para eliminar todas las plazas elegidas de una vez pulsaremos en <sup>®</sup>

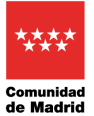

Manual para la elección de plaza en pruebas selectivas del SERMAS

Una vez finalizada la selección, figurará el mensaje "**Ya ha seleccionado todas las plazas**".

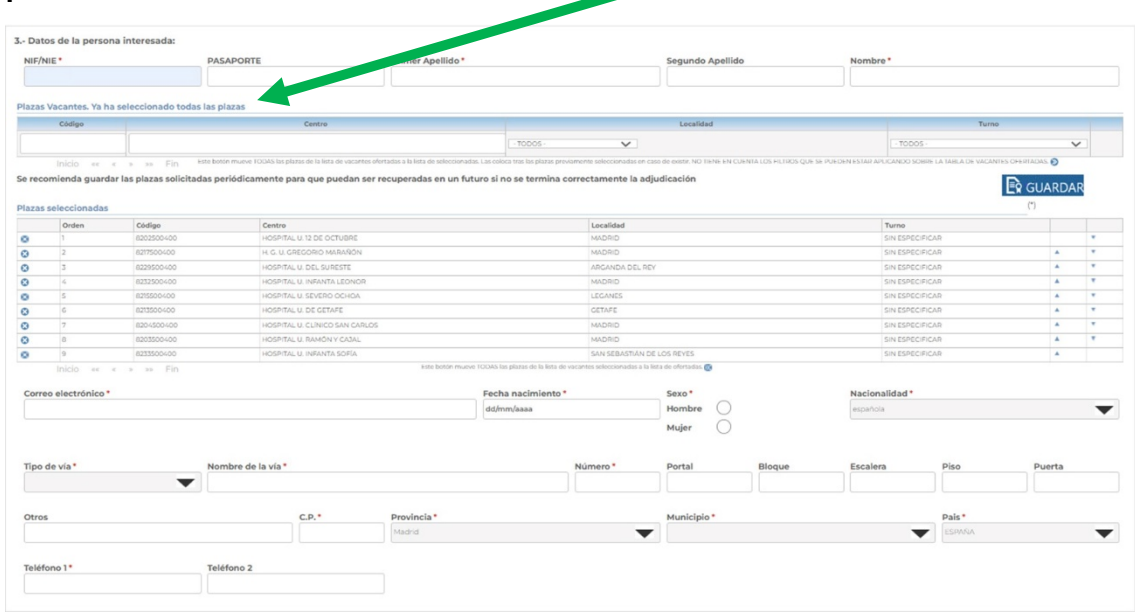

A continuación, se deben completar todos los datos personales: correo electrónico, fecha nacimiento, sexo, nacionalidad, teléfono, etc… (es importante que los datos de contacto estén actualizados para posibles comunicaciones con la Comunidad de Madrid).

## <span id="page-7-0"></span>**3.4.Apartado 4.- Datos del Representante**

Si la solicitud de elección de plazas se firma por una persona/entidad diferente del interesado, se cumplimentarán los datos de dicho representante siendo obligatorios NIF, nombre y apellidos o Razón social.

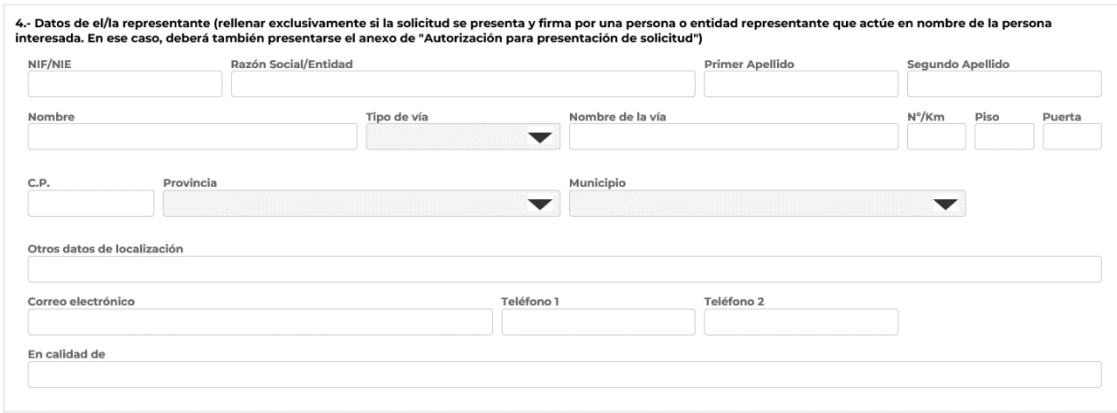

Deberá adjuntarse el documento de representación Este documento deberá estar firmado por ambas partes y se aportará en el Apartado 6 Documentación requerida.

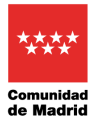

## <span id="page-8-0"></span>**3.5.Apartado 5.- Medio de notificación**

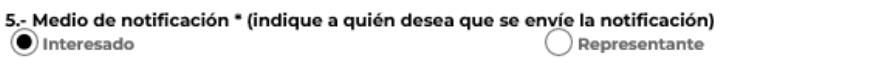

Las notificaciones se realizarán a través de medios electrónicos por lo que, con carácter previo a la presentación de esta solicitud, la persona a la que se notifica deberá estar dada de alta en el Sistema de Notificaciones Electrónicas de la Comunidad de Madrid. Puede darse de alta accediendo este enlace

Indicaremos a quien hay que enviar las notificaciones de la Comunidad de Madrid:

## <span id="page-8-1"></span>**3.6.Apartado 6.- Documentación requerida y consulta de datos**

En este apartado se deberán adjuntar los documentos necesarios conforme a lo especificado en la Resolución de la convocatoria:

- Botón  $|$  Aportar  $|$  se escoge el documento a aportar.
	- Botón Visualizar | Borrar | se puede ver o eliminar el documento aportado.
- Botón  $\left[\begin{array}{c} \mathbb{N}^{\text{a}} \\ \mathbb{N}^{\text{a}} \end{array}\right]$  en el caso de denegar una consulta de datos, es obligatorio aportar el documento justificativo y escribir el motivo en el cuadro de texto que se habilita.

(\*) Puede oponerse a la consulta por motivos que deberá justificar. En este caso, deberá aportar la documentación a cuya consulta se opone (artículo 28.2 de la Lev 39/2015, de 1 de octubre, del Procedimiento Administrativo Común de las Administraciones Públicas). Todo ello sin perjuicio de la potestad de verificación de la Administración.

En el caso de la consulta al Registro Central de Delincuentes Sexuales, si no se marca la casilla de *Sí autorizo la consulta*, es **obligatorio aportar el Certificado negativo del Registro Central de delincuente sexuales** en el botón *Aportar*

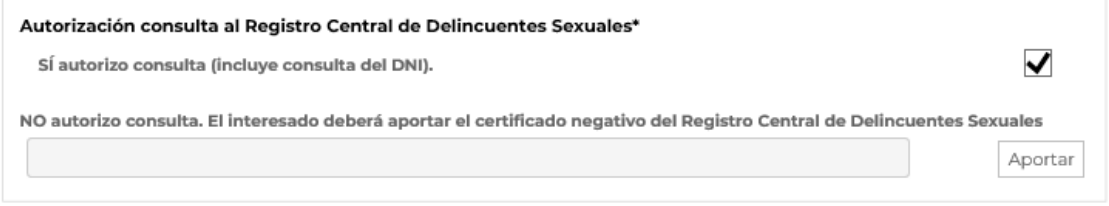

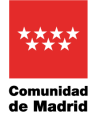

#### <span id="page-9-0"></span>**3.7.Declaración responsable**

La declaración responsable se entiende firmada por la persona interesada en el momento de firmar la solicitud de elección de plazas.

#### Indicaremos el lugar de firma

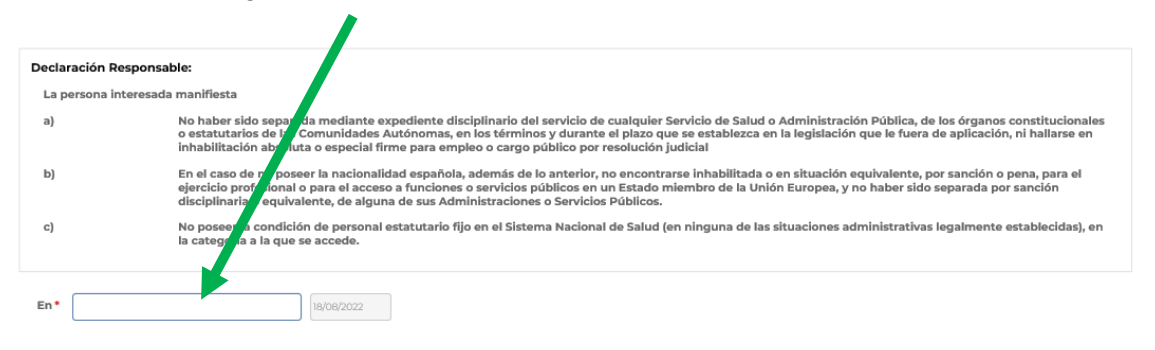

## <span id="page-9-1"></span>**3.8.Firmar la elección de plazas**

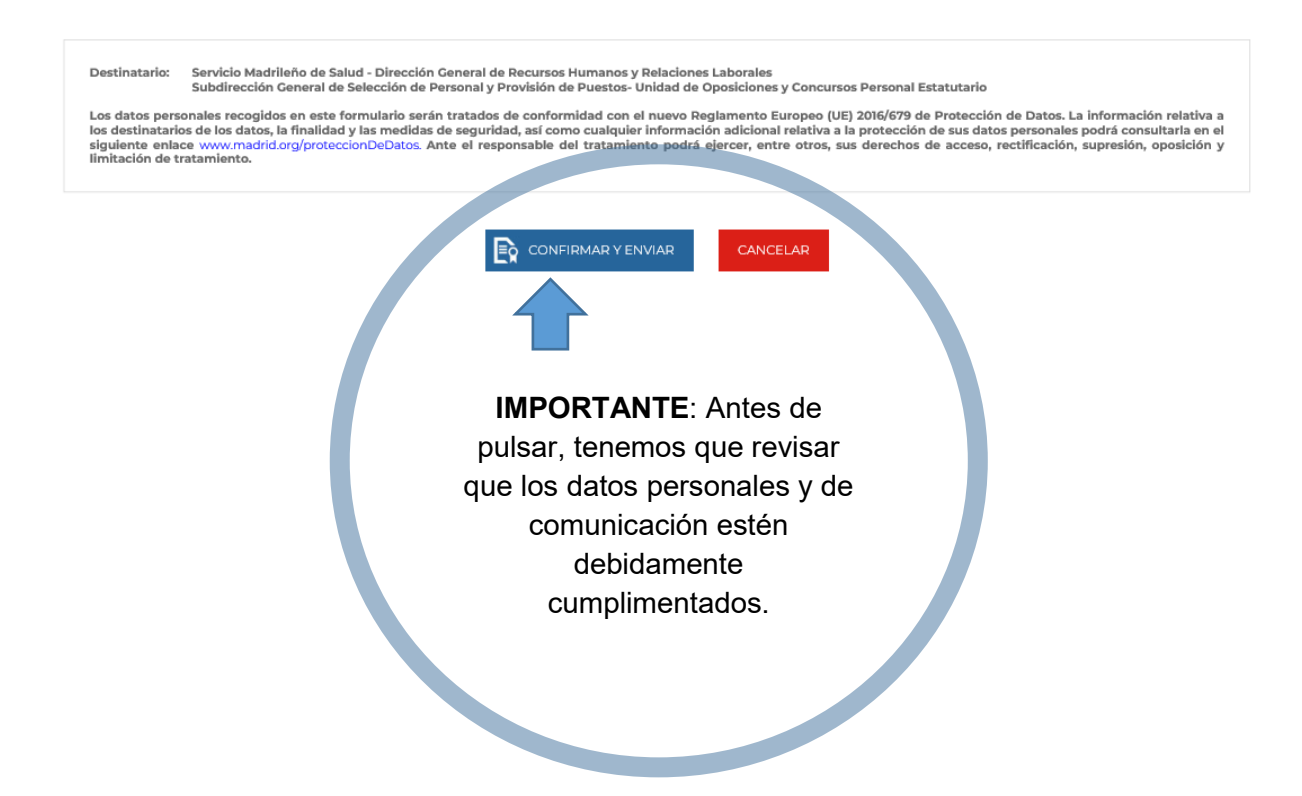

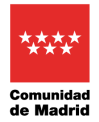

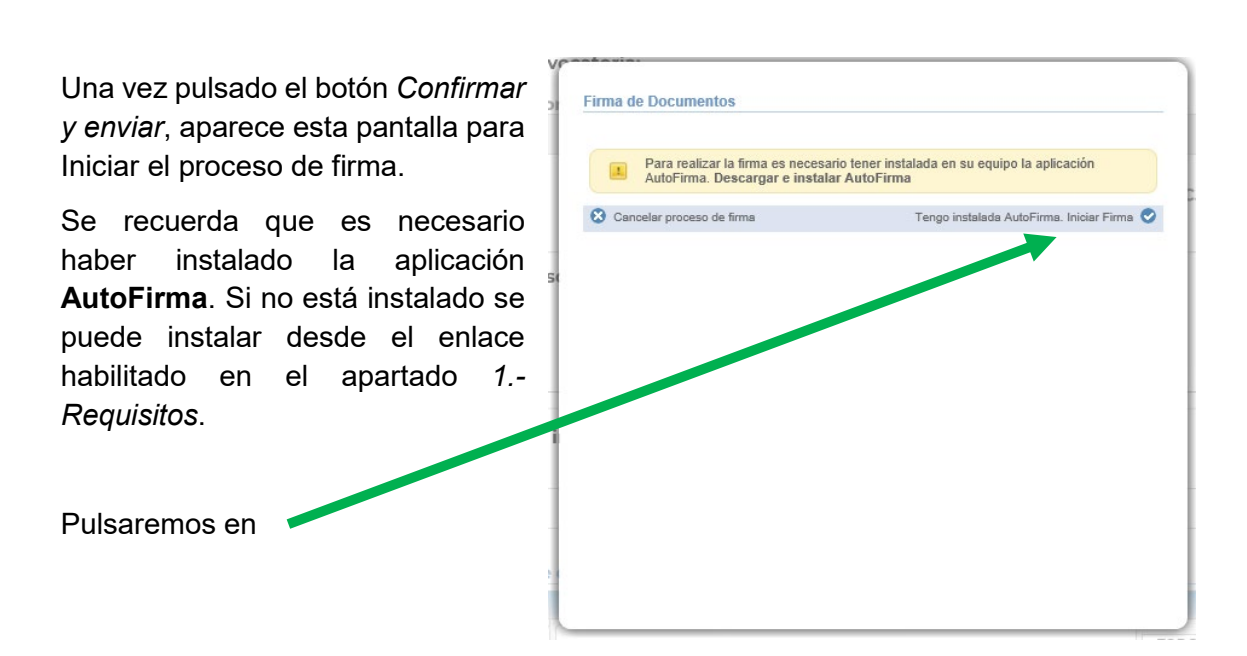

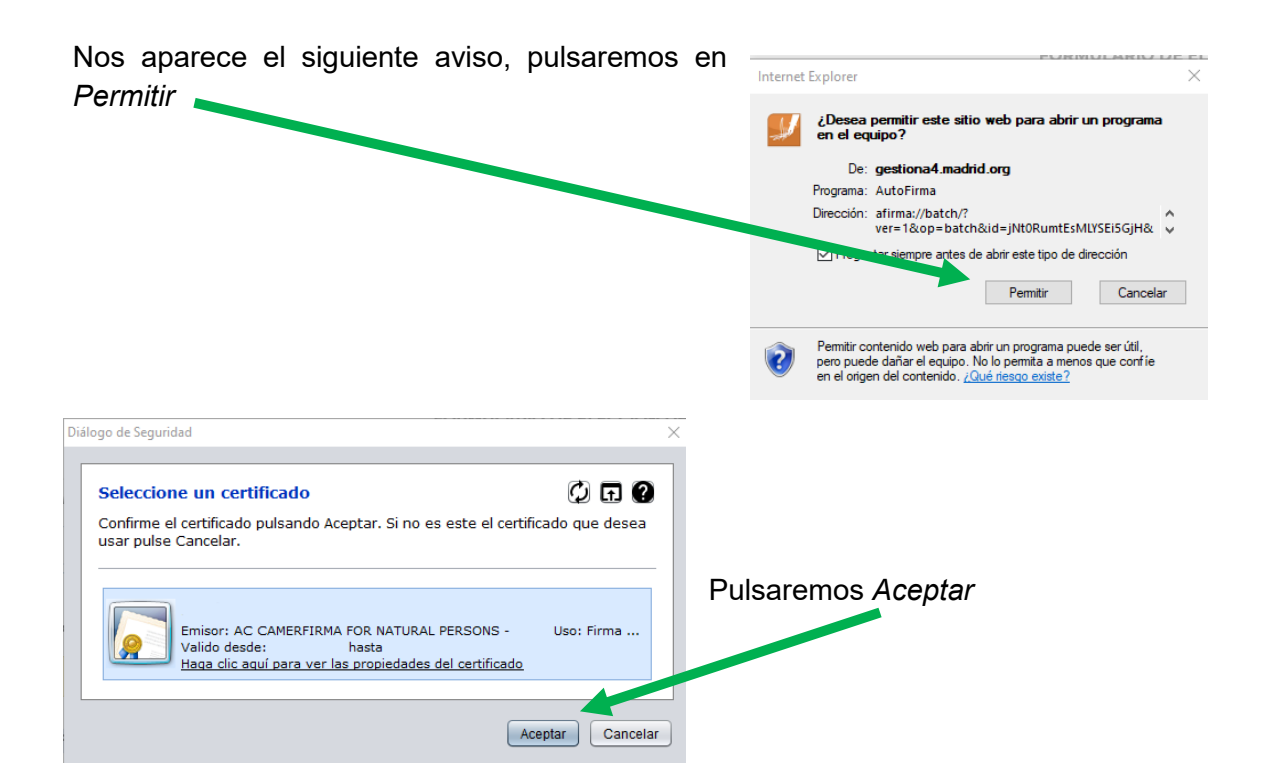

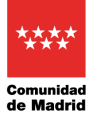

#### En la siguiente pantalla, **DEBEMOS OBTENER Y GUARDAR EL JUSTIFICANTE DE REGISTRO**

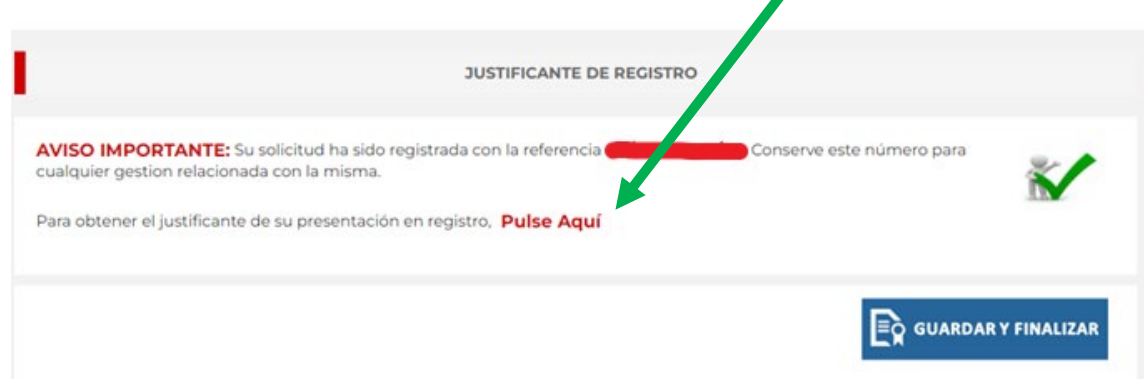

**Antes de Guardar y Finalizar** hay que comprobar que en el justificante de presentación **aparece un número en el apartado de referencia interna (a la izquierda de la solicitud) y que en el apartado REGISTRO DE ENTRADA figuran correctamente la referencia, la fecha y la hora del registro.**

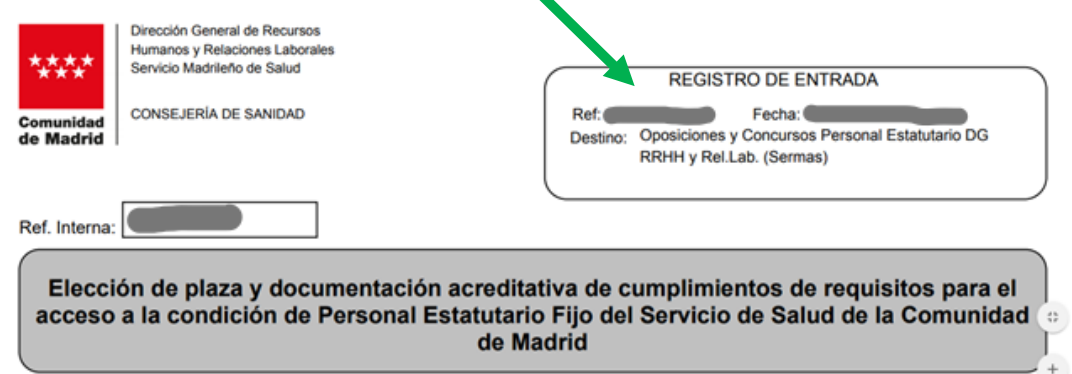

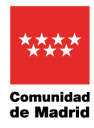

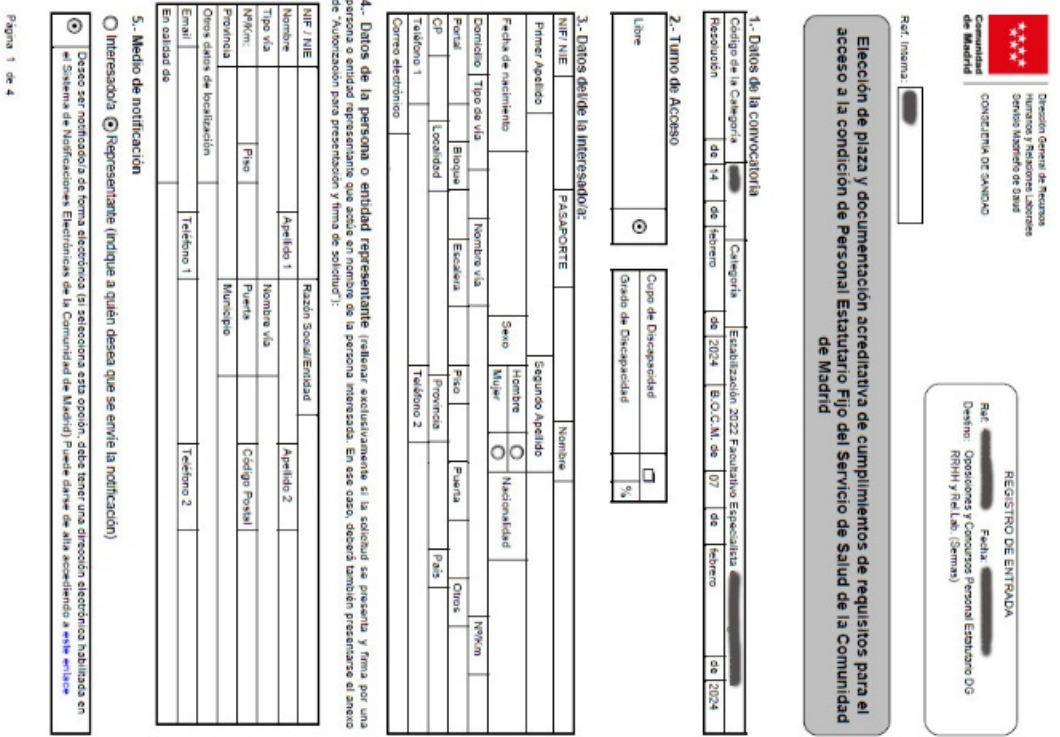

## <span id="page-12-0"></span>**3.9. Ejemplo de solicitud de elección de plazas**

.<br>Réferè

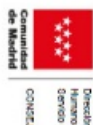

**ERIA DE SAMDAD** 

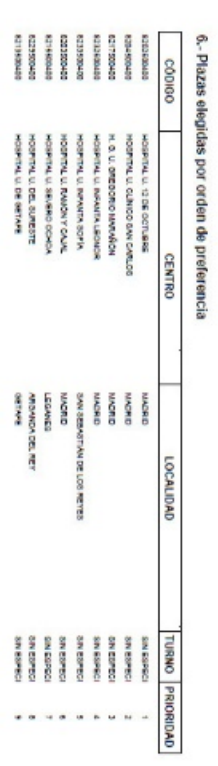

Página 2 de 4

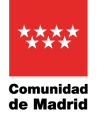

Manual para la elección de plaza en pruebas selectivas del SERMAS

# <span id="page-13-0"></span>**4. Comprobación de la elección de plazas**

El justificante de presentación del formulario de elección de plazas en registro se podrá volver a consultar en la **Carpeta Ciudadana [de la Comunidad de Madrid](https://gestiona7.madrid.org/carpetaciudadana)**

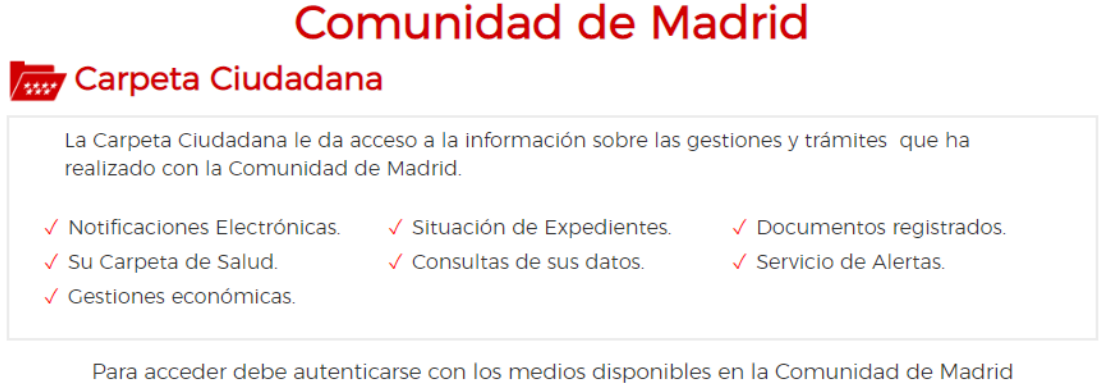

Clave PIN | Certificado Digital o DNI electrónico | Clave Permanente

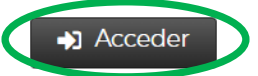

Pulsamos en Acceder y usamos cualquiera de los tres sistemas para identificarnos

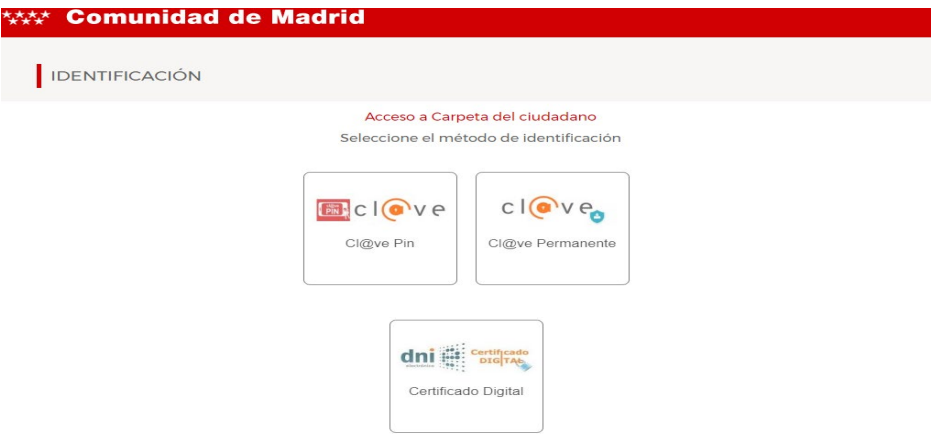

#### Entramos en Situación de expedientes

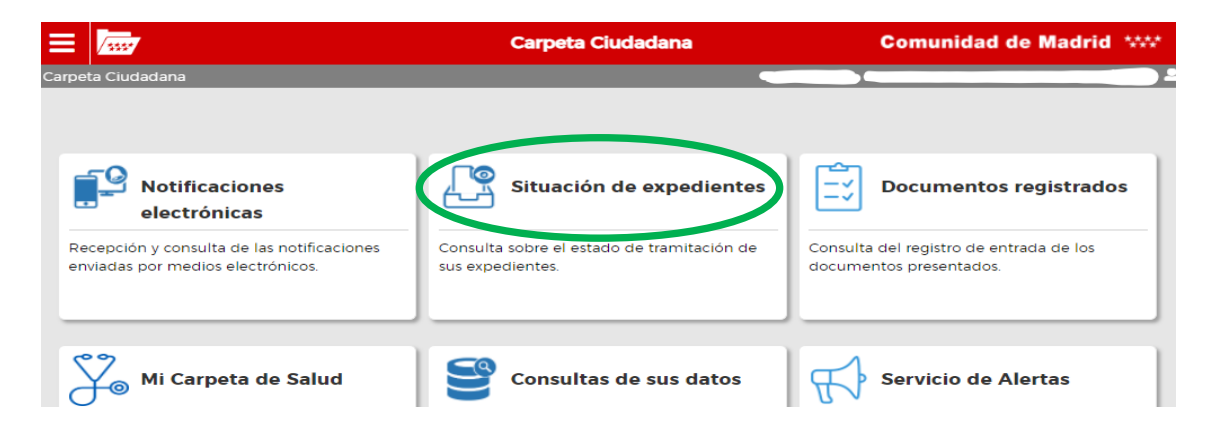

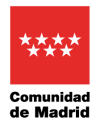

#### Para ver el justificante clicamos en el icono de carpeta correspondiente en Detalle

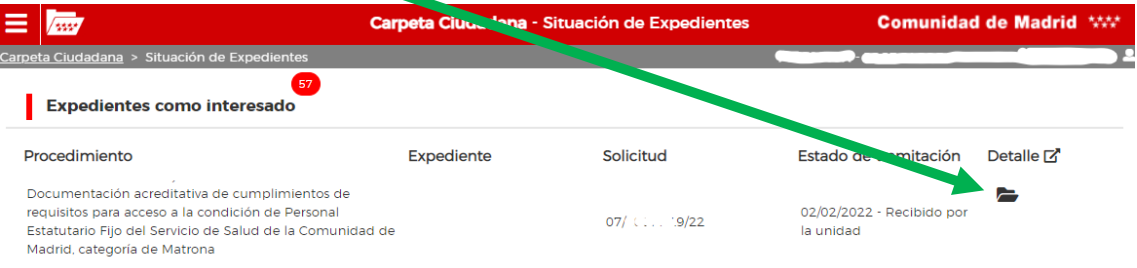

#### Y obtendremos toda la información del registro de nuestro justificante

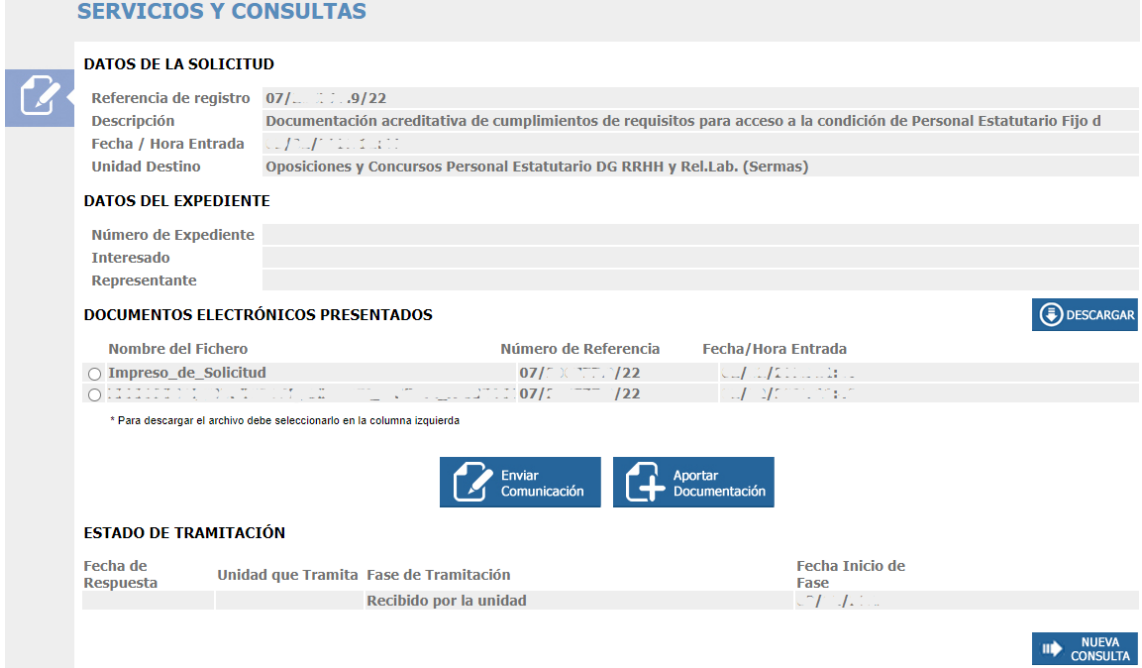

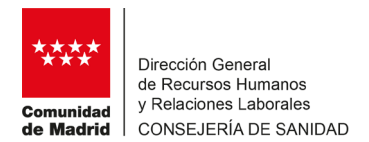

# <span id="page-16-0"></span>**5. Autorización para presentación de solicitud**

#### **1.- Datos del autorizante:**

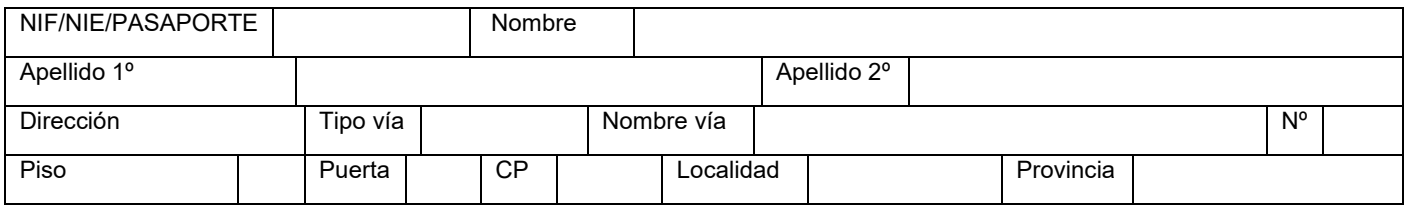

#### **2.- Datos del autorizado:**

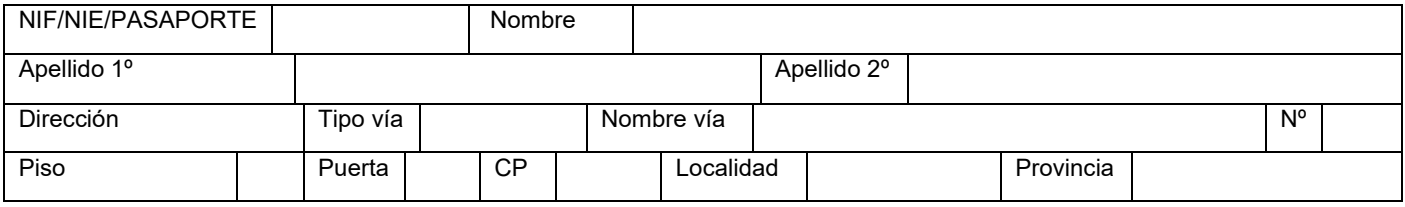

#### **3.- Datos del Procedimiento:**

**Pruebas selectivas para el acceso a la condición de personal estatutario fijo del Servicio Madrileño de Salud en la categoría de ………………………………………………………………………………………**

D./Dª ................................................................. ….…………. autorizo a D/Dª....................................................……………………….

a la presentación de la solicitud en su nombre, y única y exclusivamente a dichos efectos.

En Madrid, a………… de ……………………………de………

Fdo.:………………………………………….

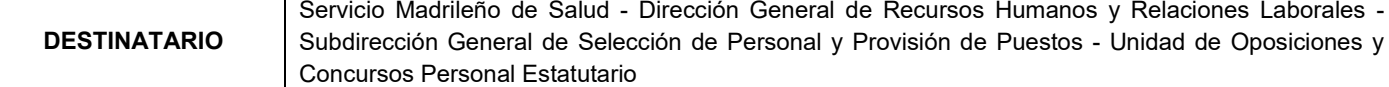